### **Versioni di Millesimo**

Millesimo viene distribuito nelle versioni: SUMMER, ONE, TEN, TWENTY, FULL

Le varie versioni si differenziano solo per il numero di condomìni:

- versione ONE: permette di gestire un solo condominio
- versione TEN: permette di gestire 10 condomini
- versione TWENTY: permette di gestire 20 condomini
- versione FULL: permette di gestire infiniti condomini
- versione SUMMER: permette di gestire infiniti condomini, come la FULL, ma la licenza scade dopo 60 giorni

Per condomini si intendono gli stabili, la loro dimensione non conta. Si potrebbe gestire un condominio di 300 unità immobiliari usando la sola versione ONE, ad esempio. Un super-condominio di più palazzine, con un unico bilancio, conta come un singolo condominio. Lo stesso vale per la gestione separata di un singolo condominio che sia parte di un super-condominio.

La licenza singola permette l'uso su di una sola postazione ma tutte le versioni sono utilizzabili su più postazioni in rete locale, acquistando [licenze aggiuntive](http://www.millesimo.com/index-listino.php#postazioni)  [a prezzo ridotto](http://www.millesimo.com/index-listino.php#postazioni) (per la richiesta di postazioni aggiuntive inviare una email a **info@fiscoetasse.com**).

### **Modalità di licenza di Millesimo**

La licenza d'uso è illimitata nel tempo.

Il software per la gestione del condominio Millesimo viene oggi distribuito con licenza d'uso illimitata nel tempo, per tutte le versioni, eccetto la SUMMER. In ogni caso, si può aggiornare gratuitamente Millesimo ed accedere all'assistenza per email o telefonica, per un anno dall'acquisto (60 giorni, per la versione SUMMER).

Allo scadere del primo anno, Millesimo continua a funzionare normalmente ma, per poterlo aggiornare ed usufruire dell'assistenza, ci si deve abbonare al servizio di assistenza e aggiornamenti; l'abbonamento è facoltativo e non preclude l'uso del programma.

Solo Millesimo SUMMER scade dopo 60 giorni dall'installazione, perchè pensato per provare il software, con l'obiettivo (ma non obbligo) di acquistarlo al termine del periodo di prova.

La licenza SUMMER non si può rinnovare, se non passando alla versione FULL (o ad una qualsiasi altra versione di Millesimo).

### **Installazione di Millesimo**

Millesimo si installa facilmente dal setup.

Millesimo viene installato, come ogni altro programma Windows, lanciando il suo setup. Per le versioni ONE, TEN, TWENTY e FULL non c'è altro di particolare da fare.

### **Rinnovo servizio assistenza**

Come rinnovare l'abbonamento all'assistenza ed aggiornamenti di Millesimo.

Passato un anno dalla prima installazione, scade il periodo di assistenza ed aggiornamenti compreso nel prezzo. Il programma funzionerà regolarmente ma non si potrà aggiornarlo o accedere al servizio di assistenza. Per farlo, si deve rinnovare il servizio di assistenza ed aggiornamenti. Il rinnovo è facoltativo e non limita il programma, se si preferisce non farlo.

Se non si rinnova l'abbonamento entro la scadenza, il programma continuerà a funzionare ma un successivo rinnovo richiederà un costo aggiuntivo, indicato nel listino.

Per rinnovare la licenza, ci si deve rivolgere al distributore da cui è stato acquistato il programma ed effettuare l'acquisto del rinnovo aggiornamento all'indirizzo

[http://www.fiscoetasse.com/BusinessCenter/software\\_utili/condominio](http://www.fiscoetasse.com/BusinessCenter/software_utili/condominio)

### **Come funziona il rinnovo del servizio aggiornamenti e assistenza**

Una volta effettuato il rinnovo, si riceverà per email la conferma della riattivazione della licenza. Si dovrà semplicemente:

- 1. aprire la funzione Aiuto->Gestione licenza d'uso
- 2. inserire il codice cliente, se mancante
- 3. verificare e completare i dati dell'intestatario
- 4. premere su Scarica la licenza da internet
- 5. chiudere e riaprire Millesimo
- 6. eventualmente aggiornare Millesimo da Aiuto->Aggiorna Millesimo

Fatto questo, si potrà aggiornare il programma ed usufruire dell'assistenza.

### **Licenza aggiuntiva**

Come attivare Millesimo su più postazioni di lavoro.

Se si lavora con Millesimo su più postazioni, è necessaria una licenza per ogni PC. Le licenze aggiuntive possono essere ordinate inviando una email a **info@fiscoetasse.com**). Ci sono sconti per licenze aggiuntive oltre la prima ma solo se vengono acquistate in un unico ordine

### **Cambio di versione di Millesimo**

Puoi passare da una versione all'altra di Millesimo.

Per passare da una versione di Millesimo ad un'altra puoi inoltrare una email a info@fiscoetasse.com

### **Come funziona la protezione di Millesimo.**

Millesimo utilizza una protezione software basata sulle caratteristiche del computer su cui viene installato. Se si formatta il computer o si reinstalla Windows, potrebbe essere necessario riattivare la licenza. Lo si può fare semplicemente inviando un'email.

Per questo servizio non addebitiamo alcun costo, se lo si usa in buona fede. La riattivazione avviene nei giorni feriali e non è immediata.

## **CARATTERISTICHE E SCHERMATE DEL SOFTWARE**

### **La gestione condominiale con Millesimo**

La gestione condominiale richiede vari adempimenti.

Millesimo aiuta in tutti quegli aspetti contabili ed organizzativi che possono essere in tutto od in parte automatizzati ed è studiato per permettere una gestione semplice dei condomìni. Millesimo è conforme alla riforma del condominio.

Ecco una brevissima escursione nelle funzioni del programma.

### **I princìpi guida del software**

Millesimo è stato studiato per semplificare la gestione condominiale, fornendo al contempo tutti gli strumenti più potenti e senza "lesinare" sulle funzionalità del programma.

Le maschere del programma sono state studiate per essere praticamente tutte uguali, con gli stessi pulsanti nelle stesse posizioni. L'aspetto grafico è pertanto coerente e non crea confusione all'amministratore.

Un'attenzione particolare è stata rivolta anche all'aspetto economico, mantenendo i prezzi assai più bassi della "concorrenza", pur avendo il programma alcune caratteristiche tuttora ineguagliate da molti dei programmi inspiegabilmente più costosi.

### **Stampe personalizzabili**

Le stampe sono tutte personalizzabili, come stile, dimensione e colore dei caratteri e perfino come bordi delle varie celle.

Alcune stampe hanno versioni sintetiche e versioni dettagliate, con possibilità di filtrarle per tabelle, capitolo o anche per singola persona o unità immobiliare.

Tutte le stampe possono essere esportate in PDF. Molte di esse possono anche essere copiate direttamente negli appunti, per incollarle poi in Excel o Open Office Calc (ed altri programmi simili).

Ovviamente Millesimo stampa anche i bollettini postali e/o bancari, così come gli F24 per il versamento delle ritenute d'acconto.

### **Gestire condomìni semplici e super-condomìni**

Con Millesimo si possono gestire da uno ad infiniti condomìni, con la stessa semplicità. Grazie alle sue avanzate funzioni di riparto, raramente ci si troverà nella situazione di dover ricorrere a fogli di calcolo esterni al programma stesso.

I condomìni possono essere praticamente di ogni tipo: dalla semplice palazzina fino al complesso residenziale/commerciale con centinaia di alloggi oppure i cosiddetti "condomìni orizzontali" e/o super-condomìni. Il programma dispone di funzioni "intra-condomìni", per permettere, ad esempio, di cercare una persona tra tutti i condomìni gestiti.

### **Le unità immobiliari ed i subentri**

Millesimo gestisce ogni tipo di unità immobiliare, prevedendo un modo semplicissimo per definire i subentri, sia tra proprietari che tra affittuari, anche in modo misto (un proprietario che affita e poi vende all'affittuario stesso, ad esempio). Le competenze tra le varie persone vengono calcolate in base ai giorni di permanenza nell'unità.

### **Gestioni ordinarie e straordinarie**

Per ogni condominio, si potranno gestire e mantenere sempre in linea tutti gli esercizi che si riterrà opportuno. Per ogni esercizio si potranno creare gestioni ordinarie e/o straordinarie, a piacere. Ogni gestione avrà la propria rateazione, il proprio preventivo ed il proprio consuntivo, distinti da ogni altra. I dati di ogni gestione restano sempre disponibili. Anche dopo la chiusura di una gestione e la riapertura della seguente, sarà comunque possibile correggere quella passata e riportare i saldi sulla nuova, senza intaccare il lavoro già fatto. Si potranno altresì far convogliare i saldi di una gestione straordinaria sia su di un'altra gestione straordinaria che su di una gestione ordinaria dell'esercizio seguente.

### **Tabelle millesimali, a lettura, in parti uguali...**

Si possono gestire tabelle di ogni tipo: Millesimali, a Lettura, contatori, a persone, in parti uguali, esclusive, ad altezza di piano...

Millesimo fornisce anche una potente gestione di script di calcolo personalizzabili, che consentono di definire calcoli complessi, in stile foglio di calcolo. Questa funzione viene usata, ad esempio, per il calcolo dell'acqua a fasce di consumo (già predisposto, come esempio, per l'AQP ma modificabile a piacere, per adattarlo ad ogni realtà).

Millesimo gestisce anche tabelle a distribuzione variabile, come quella del riscaldamento, per un calcolo dei subentri che tenga conto anche dei periodi di accensione dell'eventuale caldaia centralizzata.

### **Il bilancio, il riparto e la rateazione del preventivo**

Il preventivo viene gestito esattamente come il consuntivo, non si dovranno pertanto studiare due sistemi diversi per inserire dati che, essenzialmente, sono sempre gli stessi.

I saldi dell'esercizio precedente possono essere spalmati liberamente su tutte le rate ed anche costituire rate a parte (rate di soli saldi), in qualunque momento dell'esercizio. Il programma prevede anche la gestione degli acconti rate, per ripristinare la liquidità del condominio ancor prima dell'approvazione del preventivo.

Da un esercizio al seguente è possibile chiedere a Millesimo di predisporre un preventivo sulla base del vecchio consuntivo o del preventivo, con percentuali di incremento definibili dall'amministratore.

### **Bilancio e ripartizione del consuntivo**

Il consuntivo viene gestito con Millesimo in modo molto veloce. Per come è costruito il programma, la persona (o le persone) che inserisce i movimenti (fatture, bollette ecc.) non deve necessariamente essere esperto di amministrazione condominiale e nemmeno di partita doppia o di bilanci. Ne risulta che l'operazione che prende in genere più tempo agli amministratori è anche quella che in Millesimo è invece la più veloce da compiere.

### **Gestire automaticamente i solleciti**

Il programma prevede una completa gestione dei solleciti, con possibilità di definire la soglia oltre la quale inviarli (ad esempio: non ha senso sollecitare un debito di 10 euro). Gli interessi di mora possono essere calcolati definendo liberamente sia la percentuale che eventuali franchigie, sia in euro che in giorni (o entrambi).

### **Gestire le assemblee: i verbali e le convocazioni**

Nel programma è compreso un modulo per la gestione delle assemblee, con creazione automatica del verbale. Millesimo calcola automaticamente l'approvazione delle varie delibere, tenendo conto anche del fatto che l'assemblea sia in prima o seconda convocazione.

### **Gestire le manutenzioni**

Il modulo manutenzioni permette di tenere traccia delle richieste di intervento, di inviare le stesse ai fornitori così come predisporre le denunce all'assicurazione.

Le manutenzioni sono indicate anche nello scadenzario, per tenere traccia di ogni attività effettuata nel condominio.

### **Gestire i fornitori**

Millesimo stampa la situazione di ogni fornitore, in modo dettagliato, evidenziando il da pagare, sia a livello di condominio che a livello globale (tutti i condomìni gestiti). L'anagrafica dei fornitori è condivisa da tutti i condomìni, così da non dover inserire ogni anagrafica più volte.

Numerose stampe forniscono la situazione del pagato e del "da pagare" di ogni singolo fornitore.

## **Ecco alcune schermate di presentazione del Programma**

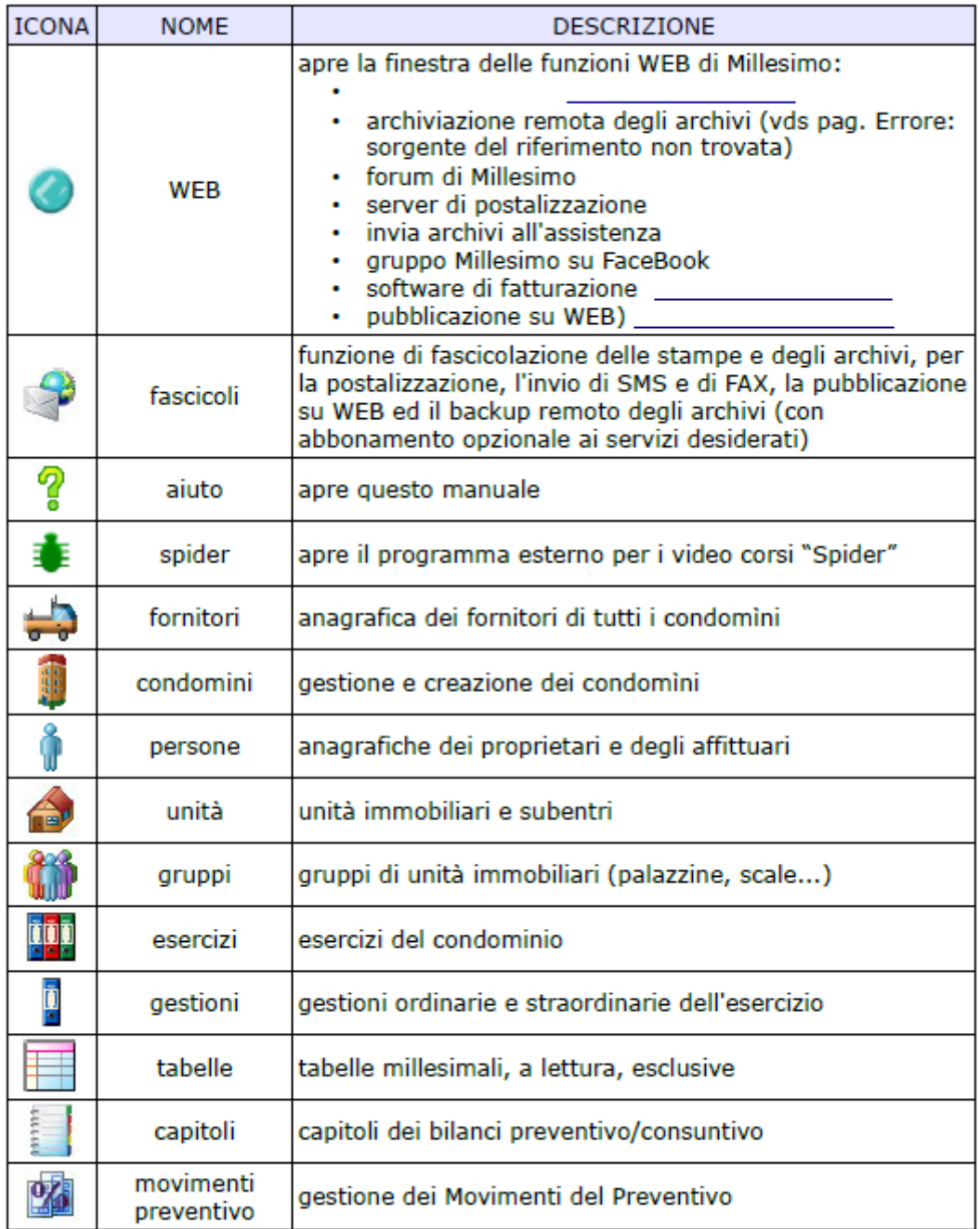

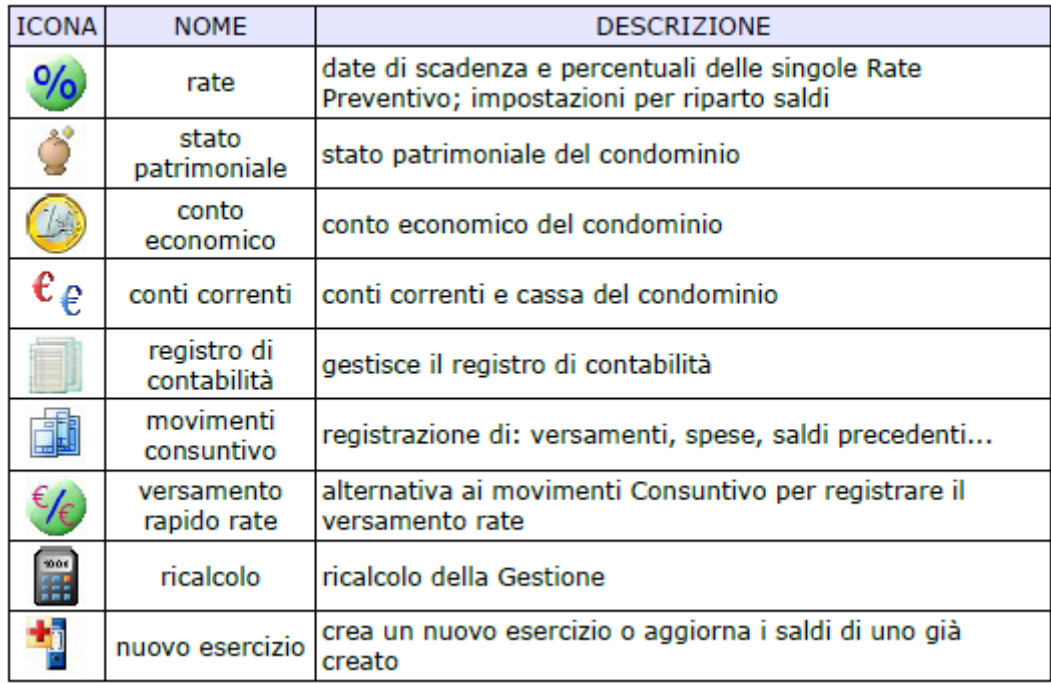

### Creazione rapida di un condominio.

Per creare velocemente un Condominio, si può aprire il menù:

#### File->Crea un nuovo Condominio

La freccetta -> indica che si deve prima aprire il menù "File" (il primo, in alto a sinistra) e poi cercare il sotto-menù o la scelta "Crea un nuovo condominio".

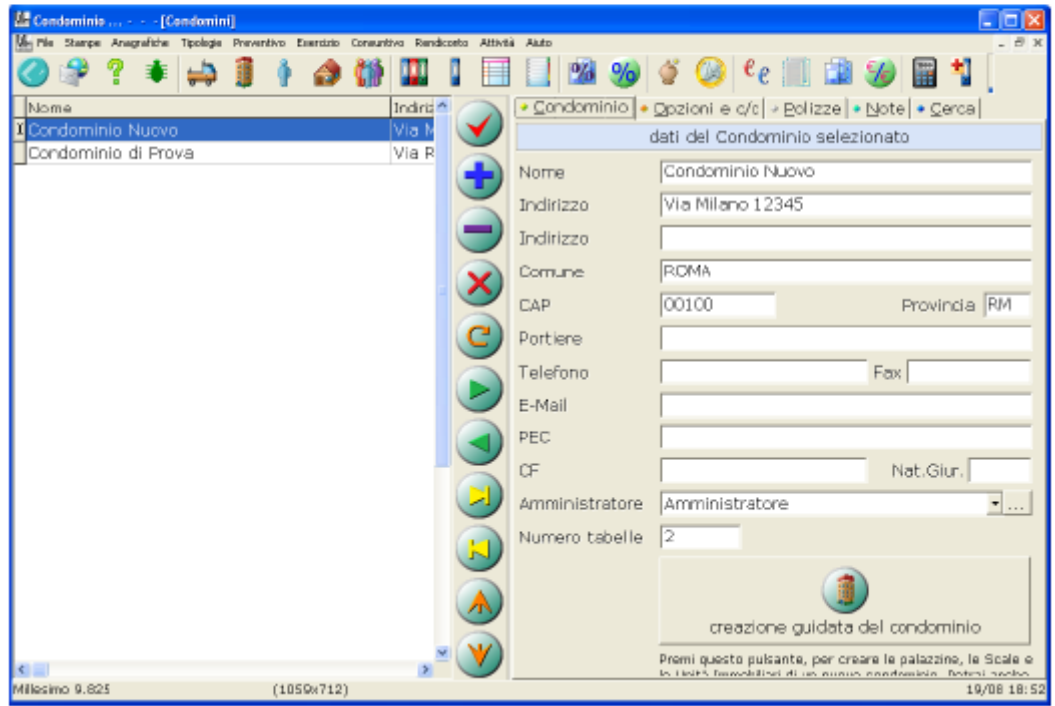

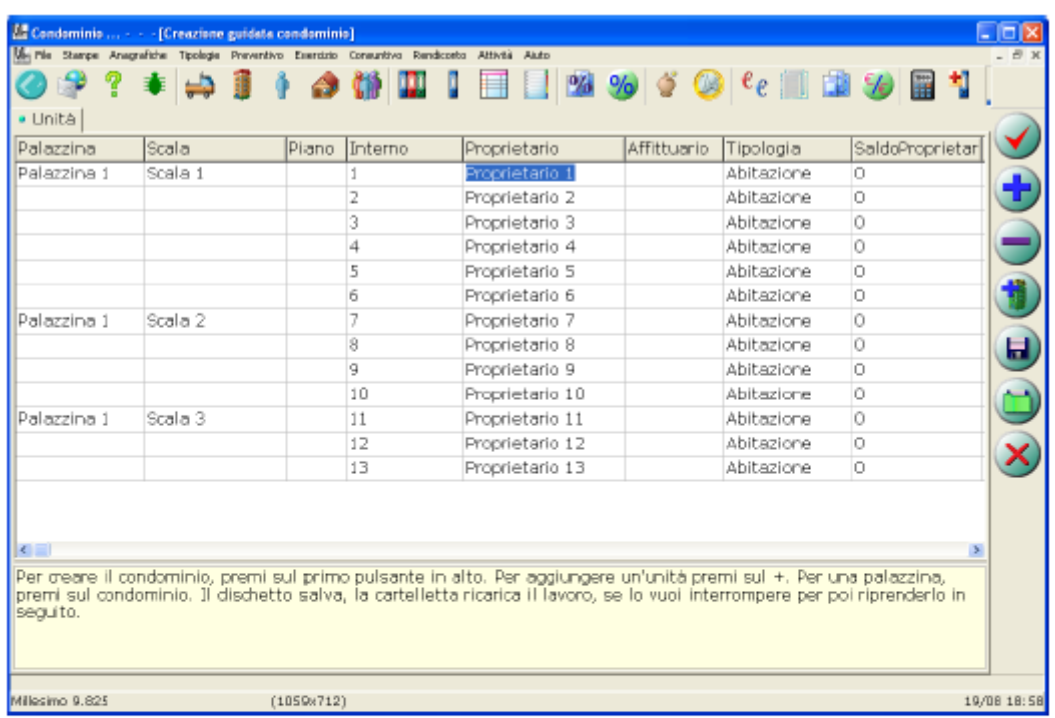

La griglia proposta potrà essere completata con l'indirizzo di ciascun condòmino e con i millesimi (o letture reali o presunte) di ogni tabella.

Si potranno eventualmente inserire anche i saldi iniziali di ogni persona, usando il segno - (meno) per indicare i debiti e nessun segno per i crediti delle persone stesse. Ci sono due colonne distinte, a questo scopo: una per il saldo del proprietario ed una per il saldo dell'eventuale affittuario.

Tutti questi dati possono essere inseriti anche dalle varie maschere di gestione delle Unità Immobiliari e delle Tabelle, con le quali possono essere facilmente variati ed integrati.

#### Per proseguire.

Una volta creato il Condominio, la prima volta ci si può trovare un po' "spaesati" e ci si chiederà "e adesso, cosa devo fare?". Le operazioni da effettuare, per completare l'impostazione dei dati del Condominio ed arrivare al primo Preventivo, saranno le seguenti:

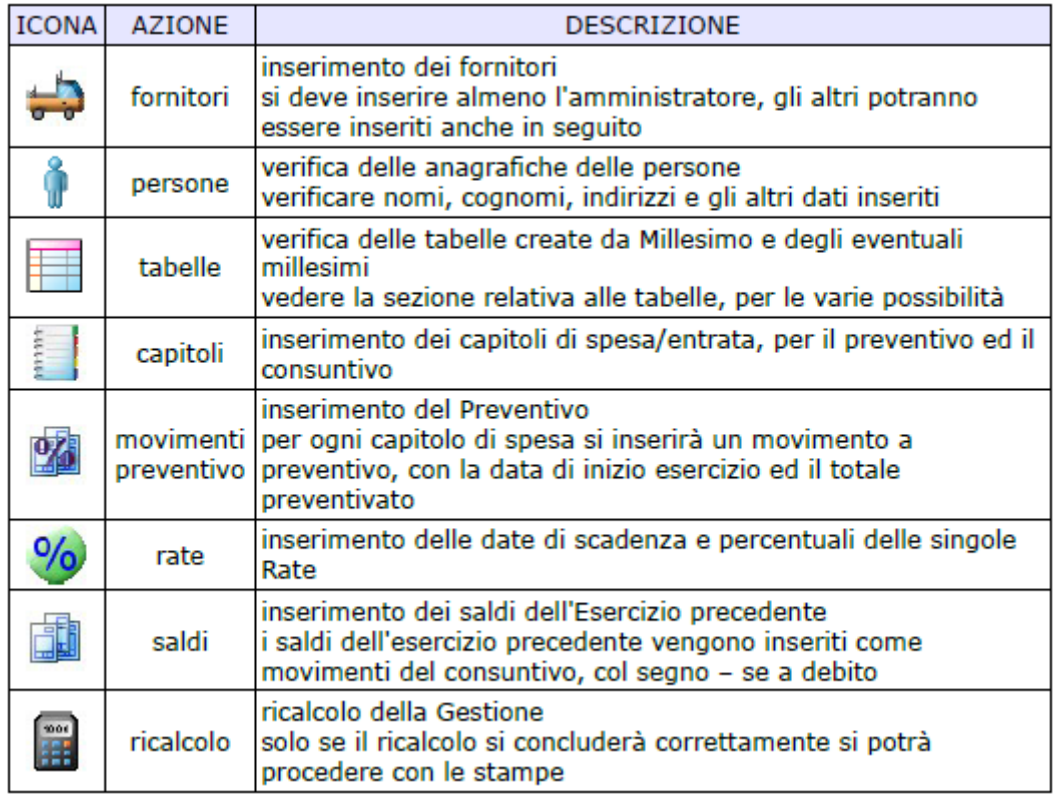

### LE ANAGRAFICHE PRINCIPALI

# **D** I Fornitori.

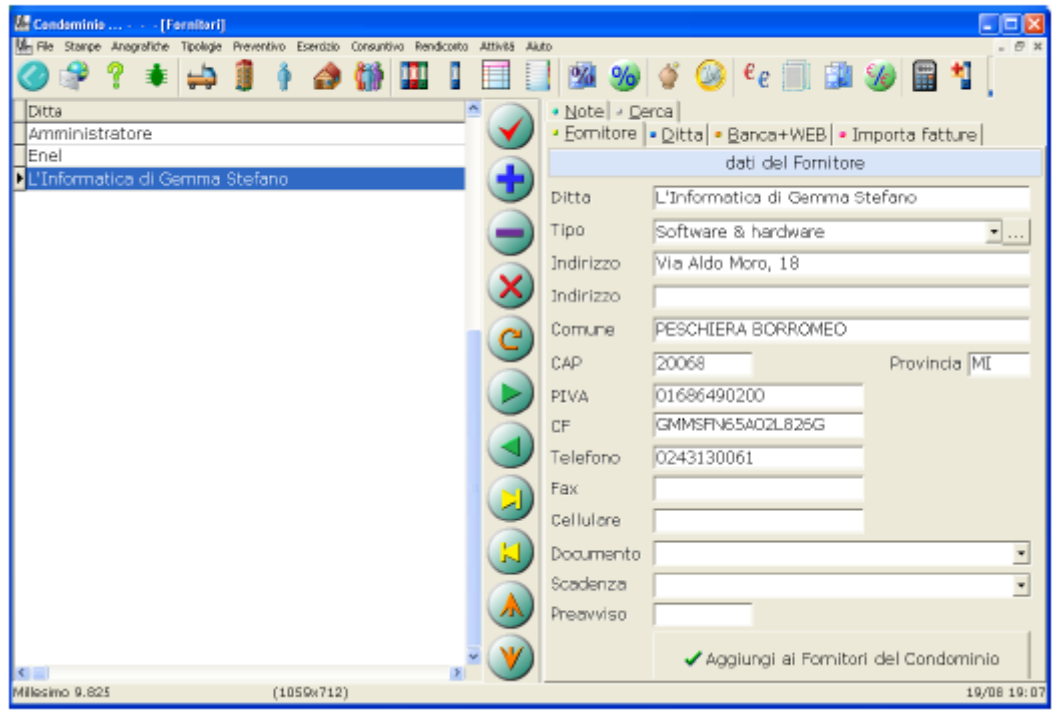

# I Condomini.

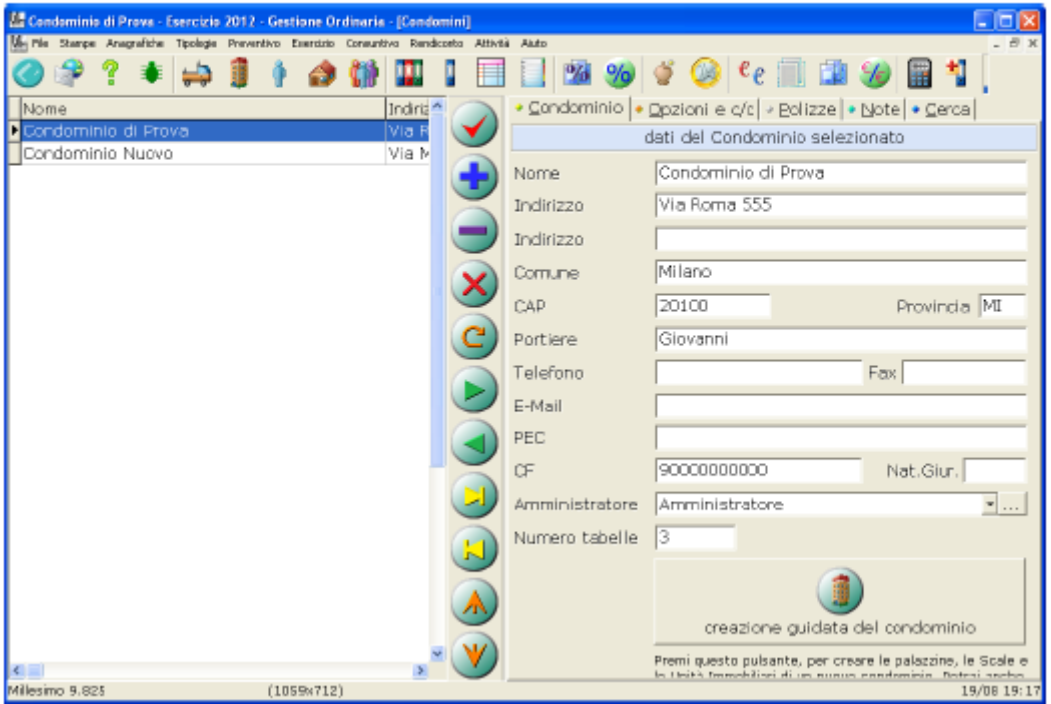

## *Le Persone.*

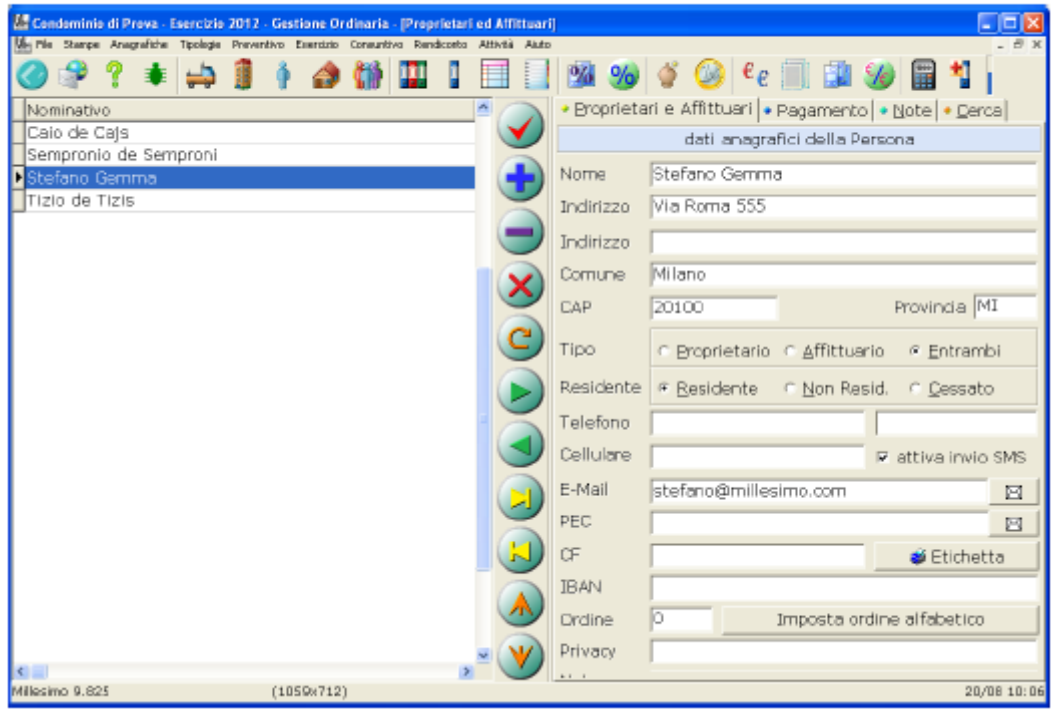

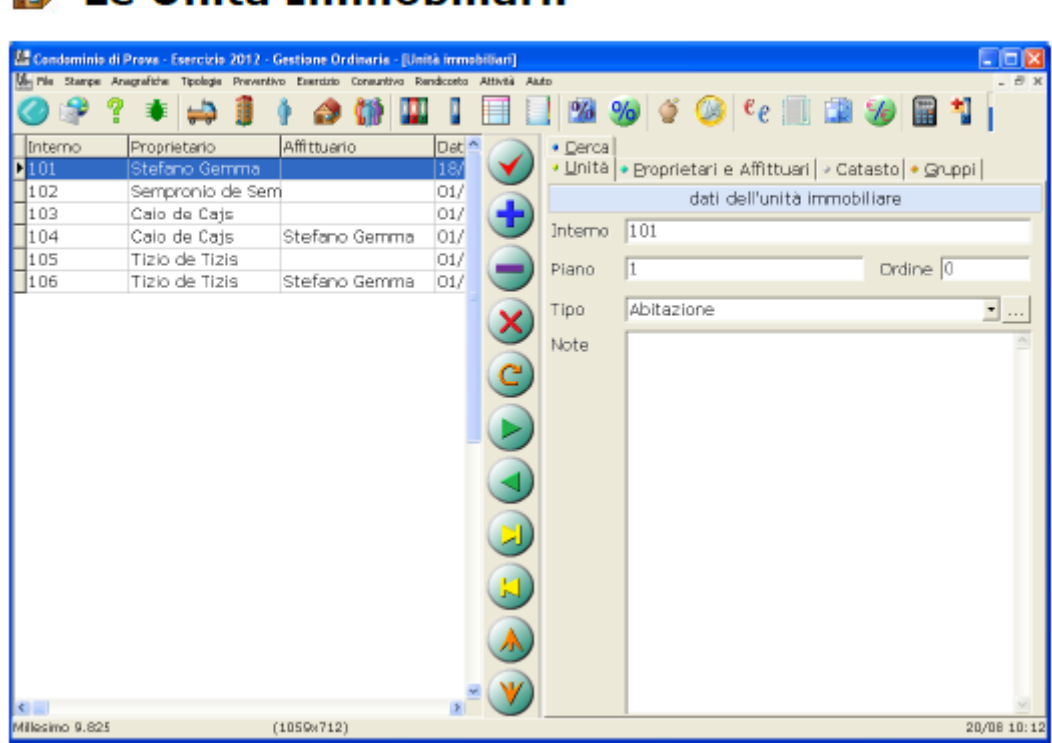

A Le Unità Immobiliari.

### **Gli Esercizi.**

### **Gestire gli Esercizi.**

In Millesimo si possono gestire contemporaneamente più esercizi, ciascuno dei quali con le proprie gestioni ordinarie e/o straordinarie. Creando un nuovo condominio, vengono creati anche l'esercizio iniziale e la relativa gestione ordinaria.

### **Le Gestioni.**

### **Gestire... le Gestioni.**

Ogni Esercizio avrà una o più gestioni, accessibili (dopo aver selezionato l'esercizio desiderato) con il pulsante oppure dal menù "Esercizio->Gestioni". Creando un nuovo Esercizio, verrà creata anche la sua Gestione Ordinaria. Si potranno aggiungere una o più Gestioni Straordinarie semplicemente premendo il pulsante . Se necessario, si potranno creare anche più Gestioni Ordinarie (ad esempio, per effettuare rateazioni di prova).

### **I Capitoli.**

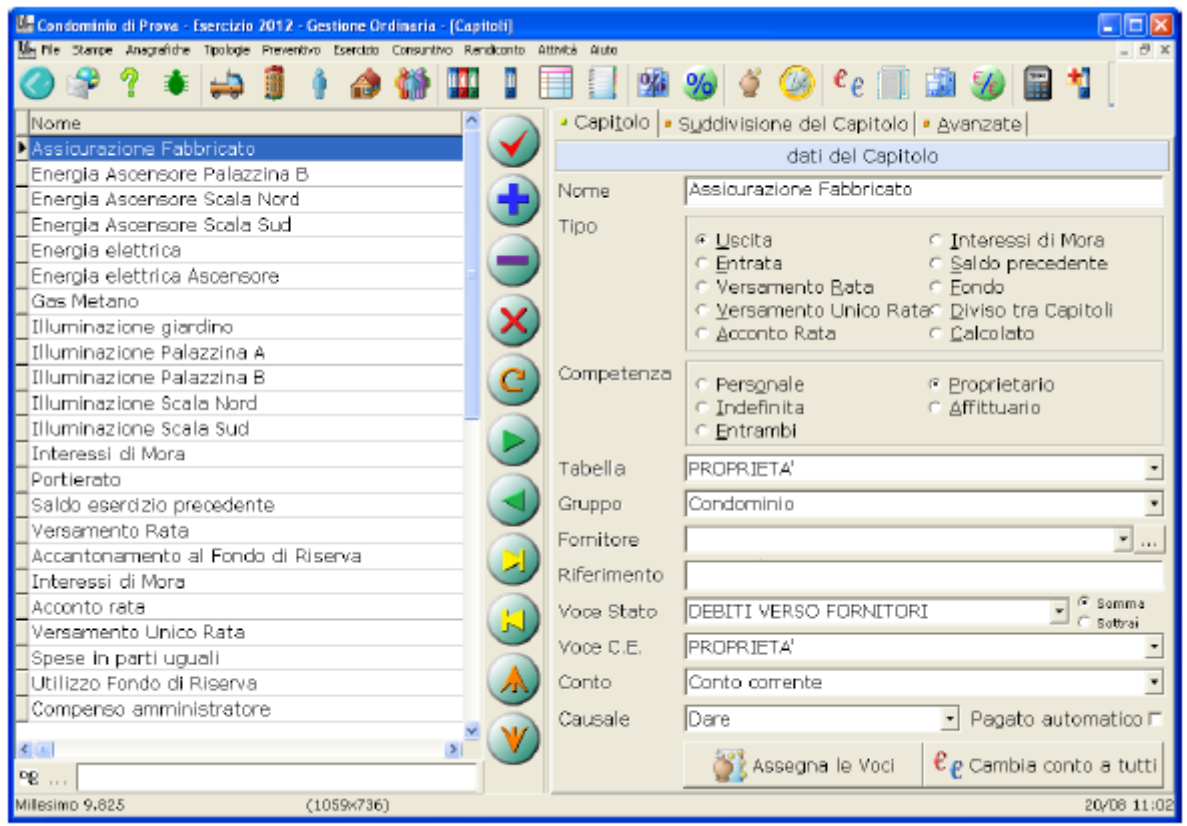

### **Gestire i Capitoli.**

I Capitoli semplificano l'inserimento dei Movimenti di spesa e dei versamenti, permettendo di "configurare" preventivamente le successive registrazioni. Un Capitolo specifica quindi se una registrazione sarà di Entrata o di Uscita, così come Interessi di Mora, Versamento rate ecc.; vengono anche predefinite la Competenza e la Tabella da utilizzare e l'eventuale conto corrente o cassa. Si può infine definire il collegamento con lo Stato Patrimoniale.

### **I Movimenti del Preventivo.**

### **Gestire il Preventivo.**

Il Preventivo viene creato inserendo un Movimento Preventivo per ogni Capitolo di spesa/entrata, con il totale previsto. I Movimenti vanno inseriti dal menù "Preventivo->Movimenti preventivo".

Si è scelta questa soluzione (di creare il Preventivo inserendo dei Movimenti) perché rende Preventivo e Consuntivo esattamente uguali, come gestione. L'unica differenza tra inserire un Preventivo ed inserire un Consuntivo sarà nel fatto che il Preventivo è più semplice, richiede meno dati e si registrano solo i totali di ogni Capitolo di spesa/entrata.

### **Lo Stato Patrimoniale.**

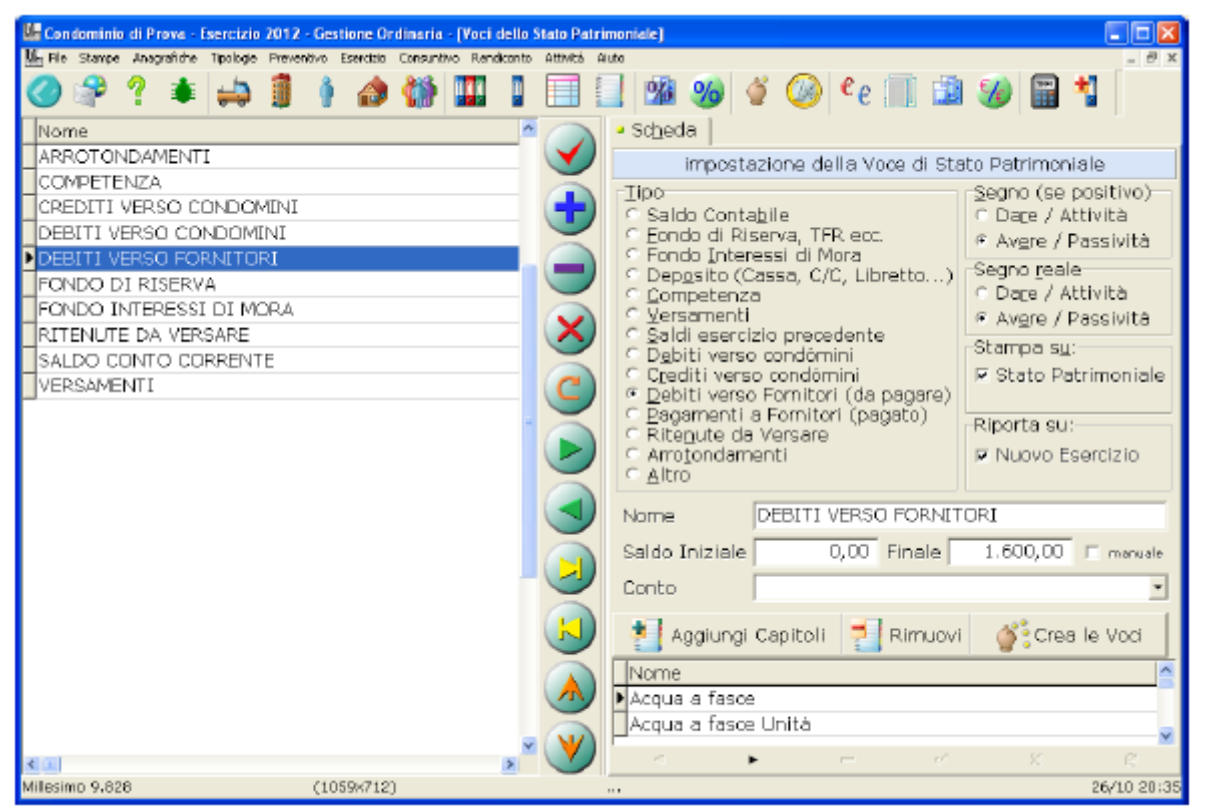

### **Gestire lo Stato Patrimoniale.**

Creare lo Stato Patrimoniale in Millesimo è molto semplice. Per creare le voci predefinite, in fondo alla maschera c'è un apposito tasto "Crea le voci". Le si potrà poi modificare, cancellare o integrare a piacere. Ogni voce ha un saldo iniziale, in genere derivato dall'Esercizio Precedente, ed uno finale. Per calcolare il saldo finale, i Capitoli vengono legati alle Voci dello Stato Patrimoniale. Il saldo può anche essere ricavato da un conto (corrente o cassa ecc.) oppure può essere inserito manualmente.

### **Il calcolo dell'Acqua a fasce di consumo.**

In molte zone d'Italia si preferisce ripartire l'acqua semplicemente in base al numero di Persone o ai millesimi, in altre si desidera invece seguire il riparto a fasce di consumo, così come indicato dall'azienda erogatrice del servizio. Con Millesimo si può fare in entrambi i modi.

Il calcolo si basa sugli "script" personalizzabili, che sono simili alle macro di Excel. Sarà necessario inserire le letture iniziali e finali di ogni unità immobiliare e poi utilizzare gli script, per calcolare la differenza ed applicare le tariffe previste dalle varie fasce di consumo. Gli script vengono applicati ai Capitoli divisi tra Capitoli, fornendo una grande flessibilità, che si paga con una non immediata impostazione della procedura (ma verrà semplificata in futuro). Creando una Tabella a Lettura, si potranno inserire due serie distinte di Letture: quelle iniziali e quelle finali, di ogni Unità Immobiliare. A questo punto, è necessario disporre di un sistema per utilizzare la differenza di queste letture e creare un Movimento per ogni Unità Immobiliare, con il riparto a fasce di

consumo. Il sistema utilizzato è quello dei Capitoli divisi tra Capitoli, come sintetizzato in questo schema:

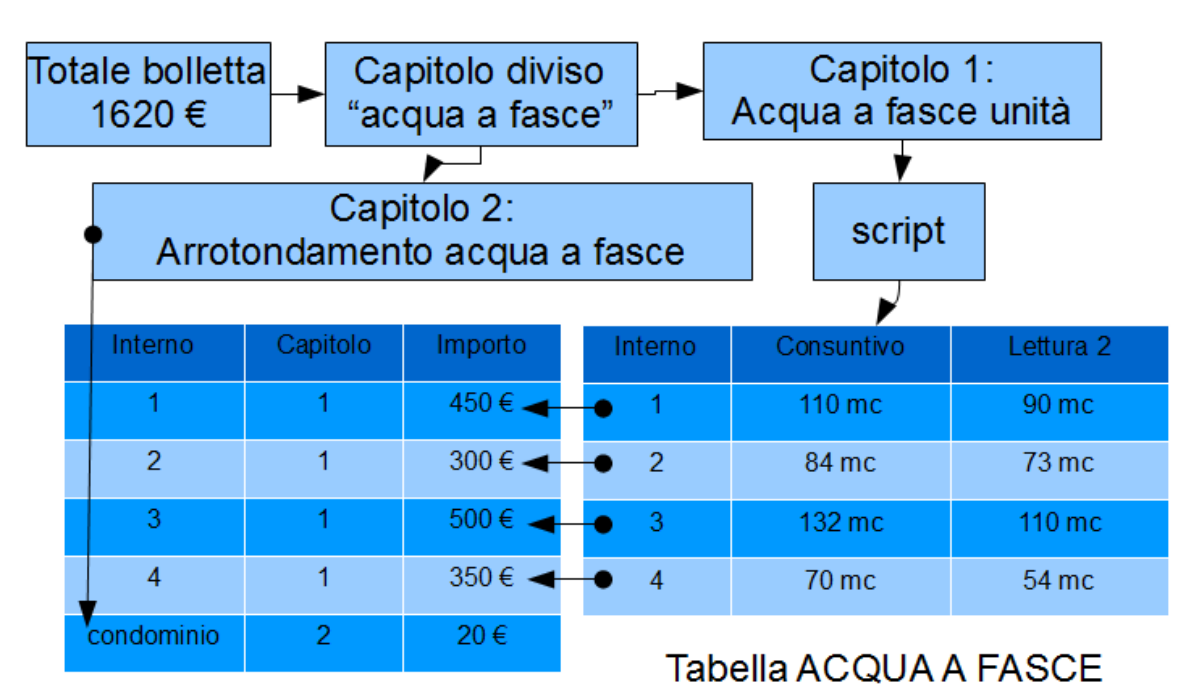

Movimenti generati

…. E tanto altro ancora